# **Guida de crear subtitulos pro un film**

**■** Subtitulos pro un film es create in un file separate (un file per lingua), con le mesme nomine como illo del film que illos debe accompaniar. Ecce un breve guida como crear los, assi que illos functiona.

**1.** Discarga le programma Subtitle Edit pro Windows o Linux e installa lo:

## [https://www.videohelp.com/software/Subtitle-](https://www.videohelp.com/software/Subtitle-Edit)[Edit](https://www.videohelp.com/software/Subtitle-Edit)

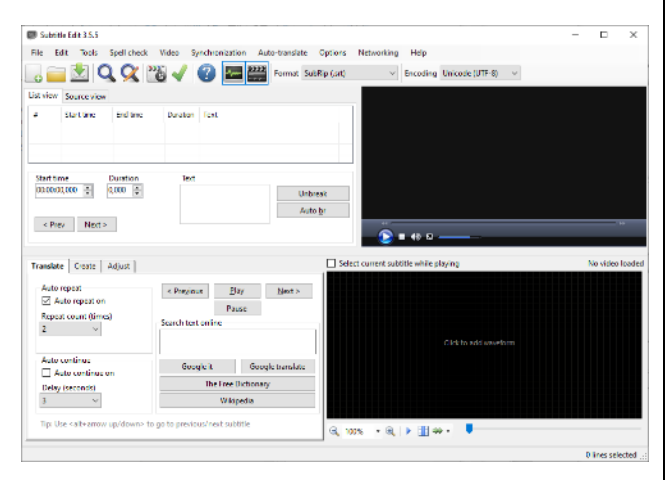

Nos usa le version anglese, ma via **Options > Choose language...** on cambia le lingua del programma.

**2.** Aperi le video:

#### **Video > Open video file...**

Cerca le directorio con le film e aperi lo.

(Si illo non functiona, cambia qual programma debe monstrar le film in Subtitle Edit:

**Options > Settings... > Video player >** (selige p.ex. VLC Media Player, si tu lo ha installate)

**3.** Starta le video, e stoppa lo, ubi le prime subtitulo debe esser.

**4.** Trova in le centro a sinistra le tres buttones **Translate Create Adjust**, e clicca **Create.**

**5.** Clicca le button **Insert new subtitle at video pos** – tu pote adjustar le position del video (e le video va monstrar lo) per le function **Video position** in le fundo.

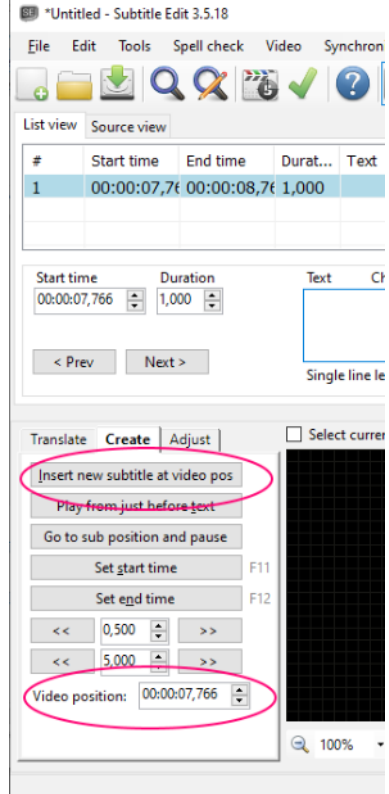

**6.** Scribe le texto in le cassa **Text** – tu vide le texto sur le film. Memora initiar per un lineetta, quando alcuno parla. Non face le lineas troppo longe.

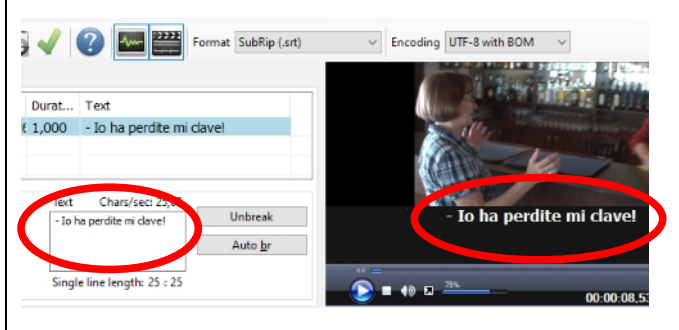

**7.** Indica ubi le texto debe disparer per stoppar le video al position e cliccar le button **Set end time** (o: **F12**).

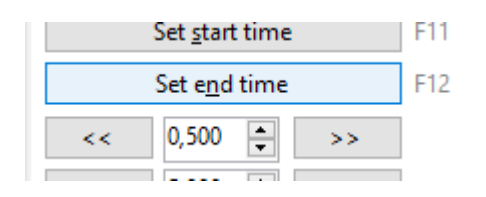

In le lista al sinistra del film essera notate automaticamente le exacte hora de startar (**Start time**) e hora de finir (**End time**).

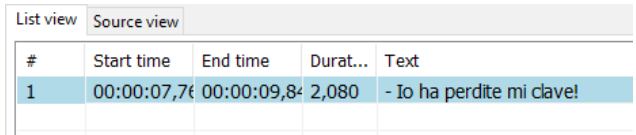

**8.** Move le film al proxime position de un subtitulo, clicca **Insert new subtitle at video pos**, e scribe le texto in le quadro **Texto**.

**9.** Indica ubi le texto debe disparer per stoppar le video al position, e clicca le button **Set end time** (o: **F12**).

**10.** Continua tu labor usque le fin del film.

**11.** Salva le file con tu subtitulos (de facto il esserea bon salvar lo plure vices durante tu labor):

#### **File > Save**

Assecura que le file con le subtitulos ha exactemente le mesme nomine como illo del film e fini in **.srt**.

**12.** Si tu vole traducer le subtitulos in un altere lingua, le plus facile es copiar le file con le

subtitulos (**xxx.srt**), aperir lo in le programma **Notepad** in Windows e traducer le texto.

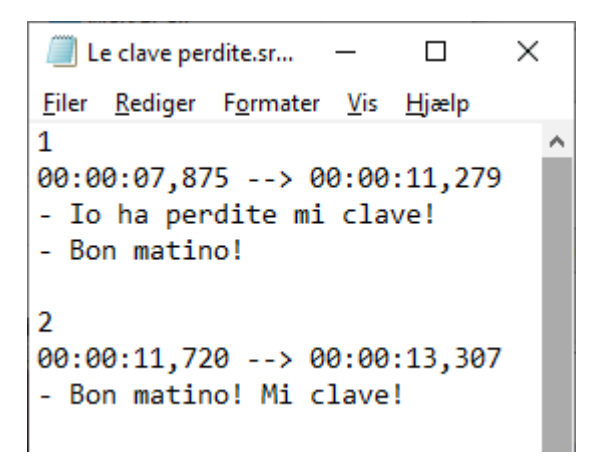

Memora mantener le lineas breve! (Vide le consilios in basso.)

**13.** Quando tu ha finite, controla le resultato per aperir le film in tu programma favorite de spectar films, selige le file con le subtitulos, e reguarda le film.

### **Bon consilios pro subtitulos facile a leger**

● Initia per un lineetta (–), si un persona parla.

● Assecura que le lineas non es troppo longe. Cambia linea (usque duo lineas per schermo) pro facer lo plus legibile.

● Si un phrase continua plus que in le duo lineas, fini le secunde linea per un lineetta (–). Initia pois le continuation del subtitulo per un nove lineetta (–).